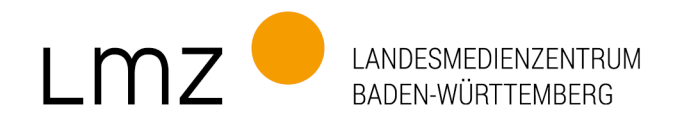

Stuttgart, 17. Juli 2024

# Mitteilung der Grundschul-Hotline: Vorgehensweise bei der Aktualisierung der Schülerdaten zum Schuljahreswechsel bei Grundschulen mit der paed.ML GS 7.0 und 7.1

Sehr geehrte Kundinnen und Kunden,

das neue Schuljahr steht vor der Tür, neue Schülerinnen und Schüler sowie Lehrerinnen und Lehrer werden an Ihrer Schule die Computerräume und somit die paed.ML® nutzen. Entsprechend müssen die Benutzerlisten vorbereitet und in Ihr System eingepflegt werden. Unsere Hotline "paed.ML® für Grundschulen" unterstützt Sie sehr gerne dabei. Wenn Sie dieses Angebot annehmen möchten, bitten wir Sie rechtzeitig, vor Beginn des Schuljahres, mit der GS-Hotline Kontakt aufzunehmen. Dieser Service ist in unseren Supportleistungen enthalten.

# Überblick zum Ablauf

1. Zunächst pflegen Sie Ihre Schülerdaten im Schulverwaltungsprogramm. Die gängigen Schulverwaltungsprogramme haben bereits eine Datenexport-Funktion in ein paed.ML-kompatibles Format. Am Ende sollten Sie eine Datei erhalten, die als "Excel"-Tabelle bzw. im "csv-Format" vorliegt. Speichern Sie die Datei als "schueler\_schulname.txt" (schulname durch den Namen der eigenen Schule ersetzen) ab. Die Daten in dieser Liste sollten das folgende Format haben:

#### Klasse; Nachname; Vorname; Passwort

Erstellen Sie nach dem gleichen Verfahren eine Datei "lehrer schulname.txt" mit neu anzulegenden Lehrkräften inklusive des gewünschten Passworts.

- 2. Legen Sie die Dateien in das Lehrertauschverzeichnis ab. Dort werden Mitarbeiter/-innen der Hotline die Daten weiterverarbeiten.
- 3. Das Namensschema "vorname.na" wird für die Schülerliste verwendet.
- 4. Bei Lehrkräften bieten wir das Namensschema "nachname.vo" an bzw. verwenden das bereits eingeführte Schema weiter.
- 5. Beim Austausch der Benutzer/-innen gehen wir ausschließlich nach "Tabula rasa" vor. Hierbei werden alle Datensätze und Benutzerdaten (von Schüler/-innen gespeicherte Daten) gelöscht.

Sollten Sie eine Migration Ihrer Schüler/-innen bevorzugen, finden Sie Informationen und eine Beschreibung der Vorgehensweise zum Thema "Schuljahreswechsel" unter "Hinweise [zum Schuljahreswechsel"](https://www.lmz-bw.de/netzwerkloesung/produkte-paedml/paedml-linux/downloads/#howtos).

6. Nach Hinterlegung der Listen im Lehrertauschverzeichnis, werden die Daten aufgearbeitet und von Ihnen einer Endkontrolle unterzogen.

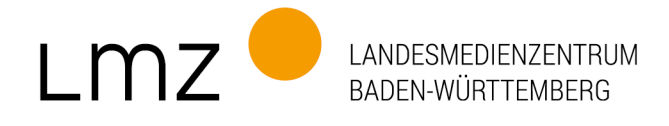

Wenn alle Daten stimmen, werden sie nach einer Terminabsprache mit Ihnen in das System übernommen. Im Tauschverzeichnis kann ein Bericht (pdf-Datei) für die Kolleginnen und Kollegen hinterlegt werden.

- 7. Fertig! Sie können die paed.ML im Unterricht nun benutzen.
- 8. Bitte beachten Sie, dass Daten, die in weiteren Verzeichnissen vorhanden sind, je nach Bedarf gesichert oder gelöscht werden sollten.

## Tauschverzeichnisse von Arbeitsgruppen:

Bitte überprüfen Sie auch hier, ob die Daten bzw. das gesamte Verzeichnis weiterhin benötigt und gesichert werden müssen oder gelöscht werden können.

## Sicherungsverzeichnisse von gelöschten Benutzern:

Werden Benutzer (Lehrer/-innen und Schüler/-innen) gelöscht, legt die paed.ML jeweils ein Backup-Verzeichnis (Sicherungsverzeichnis) an. Bereits bestehende Sicherungsverzeichnisse aus den vorhergehenden Schuljahren werden wir löschen.

Sollten Sie eigenständig die Daten pflegen wollen, erhalten Sie weitere Informationen zur Vor-gehensweise auf unserer Homepage unter paed.ML [Linux Downloads](https://www.lmz-bw.de/netzwerkloesung/produkte-paedml/paedml-linux/downloads/#howtos) (HowTos)

- Benutzernamen und Passwörter generieren Anleitung
- Benutzernamen und Passwörter generieren Hilfsdatei

Wir freuen uns weiterhin auf eine gute Zusammenarbeit.

Ihre Grundschul-Hotline des Landesmedienzentrums Baden-Württemberg.

Kontakt: E-Mail: [gs-hotline@lmz-bw.de](mailto:gs-hotline@lmz-bw.de) Telefon: (0711) 4909-6387 Haben Sie schon unsere [Newsletter](https://www.lmz-bw.de/newsroom/newsletter/) abonniert?